## 各サポートサイトにログインできない場合

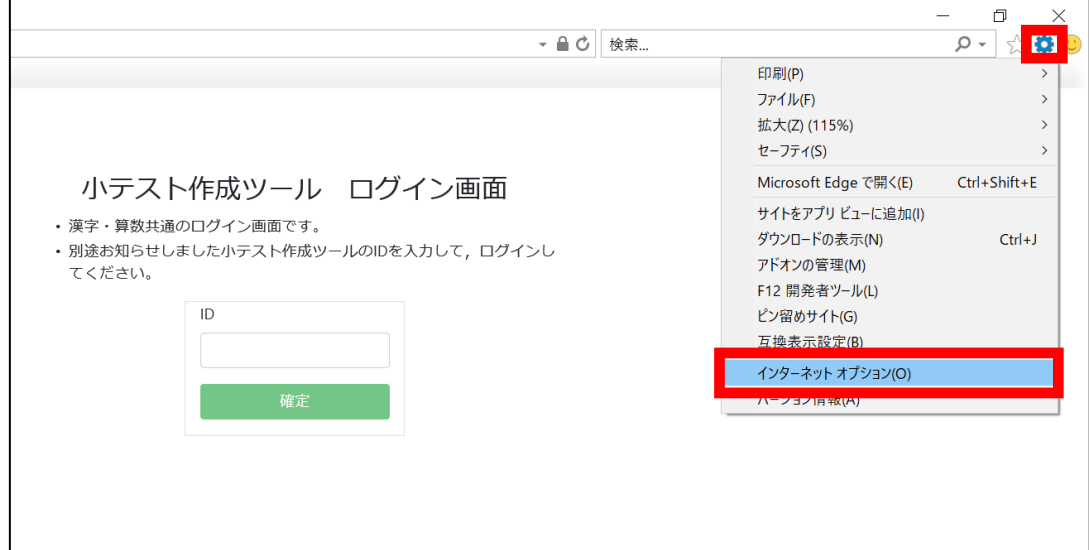

❶画面右上の歯車マークを押して、インターネットオプションを開く

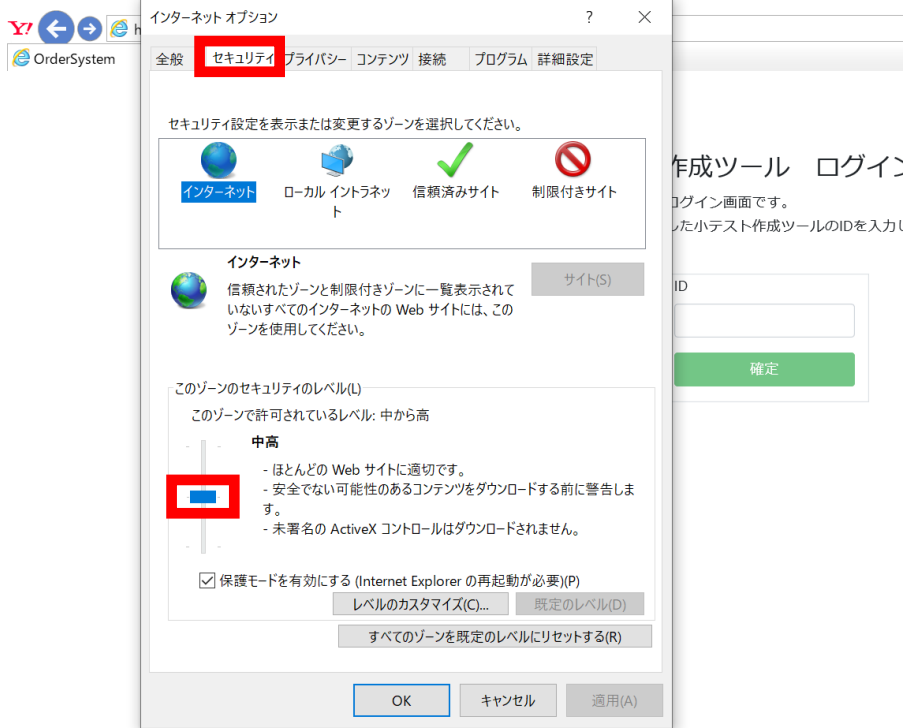

❷セキュリティの画面を開き、セキュリティレベルを中高にする。(セキュリ ティではじかれる場合、もともと【高】になっている可能性が高いです。)

注)セキュリティに関わりますので、管理者に確認の上、作業を行ってください。